## $\leftarrow$   $\rightarrow$  C a sugang.korea.ac.kr/graduate/

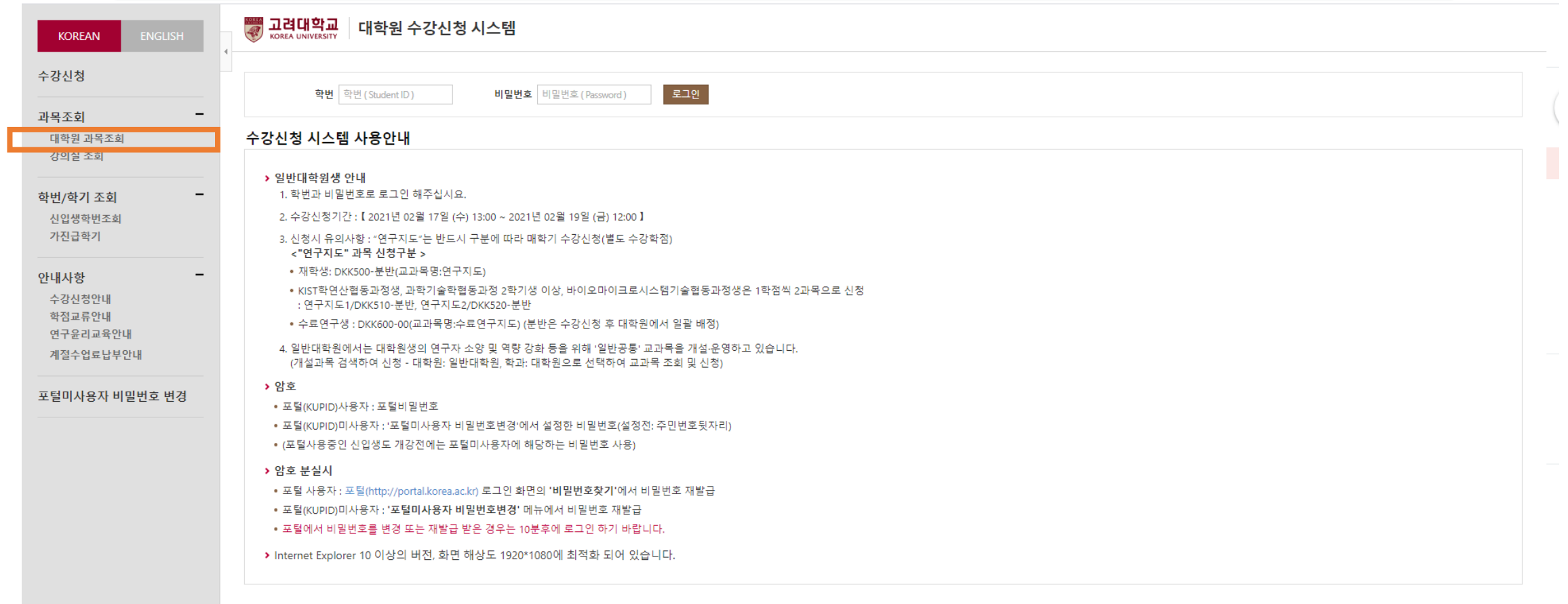

## 사용자매뉴얼(PC) と 사용자 매뉴얼(모바일앱) 凶 관련사이트

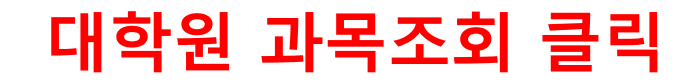

## $\leftarrow$   $\rightarrow$   $\mathcal{C}$   $\quad$  a sugang.korea.ac.kr/graduate/

관련사이트

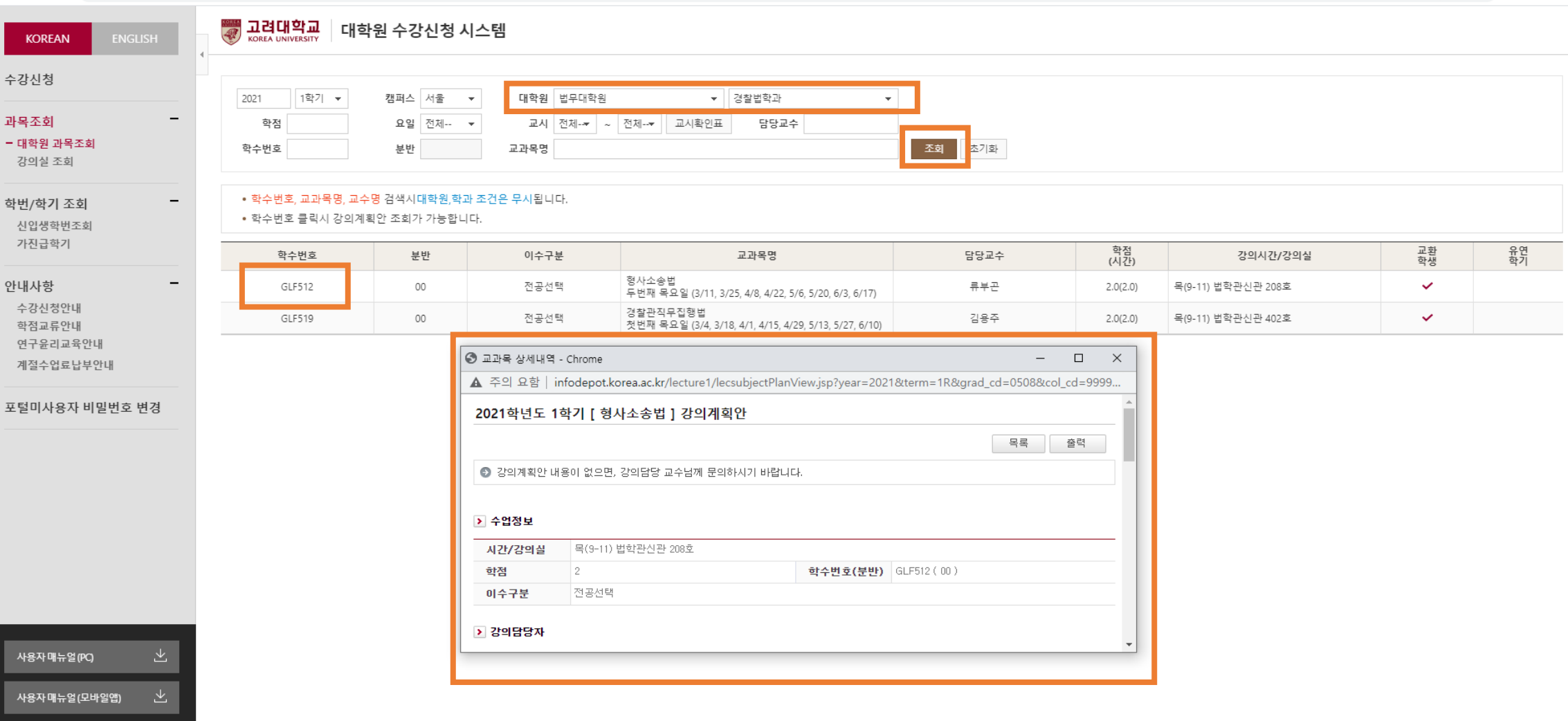

1. 대학원, 학과 세팅 2. 조회버튼 클릭 3. 학수번호 클릭

 $\bullet$   $\star$   $\bullet$   $\bullet$